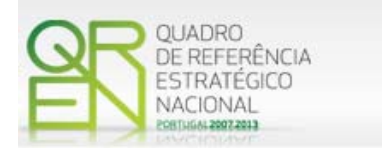

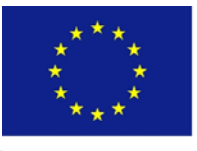

**UNIÃO EUROPEIA** 

Fundo Europeu de Desenvolvimento Regional

# **GUIA DO FORMULÁRIO**

**SI – INOVAÇÃO INOVAÇÃO PRODUTIVA AVISO N.º 11/SI/2011** 

**COMPETE – PROGRAMA OPERACIONAL FACTORES DE COMPETITIVIDADE**

**PO REGIONAL DO NORTE ● PO REGIONAL DO CENTRO ● PO REGIONAL DO ALENTEJO ● PO REGIONAL DO ALGARVE**

Edição: 31 de Maio de 2011

# **GUIA DO FORMULÁRIO**

*Este guia tem como objectivo auxiliar os promotores no preenchimento do Formulário de Candidatura ao SI Inovação – Inovação Produtiva*

**PO REGIONAL DO NORTE ● PO REGIONAL DO CENTRO ● PO REGIONAL DO ALENTEJO PO REGIONAL DE LISBOA ● PO REGIONAL DO ALGARVE**

> **SI – Inovação INOVAÇÃO PRODUTIVA AVISO N.º 11/SI/2011**

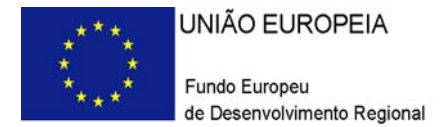

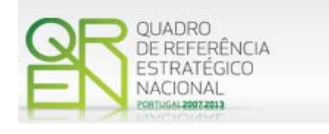

### **GUIA DE FORMULÁRIO**

### **SI – INOVAÇÃO**

### INOVAÇÃO PRODUTIVA

### MOBI-E

### AVISO N.º 11/SI/2011

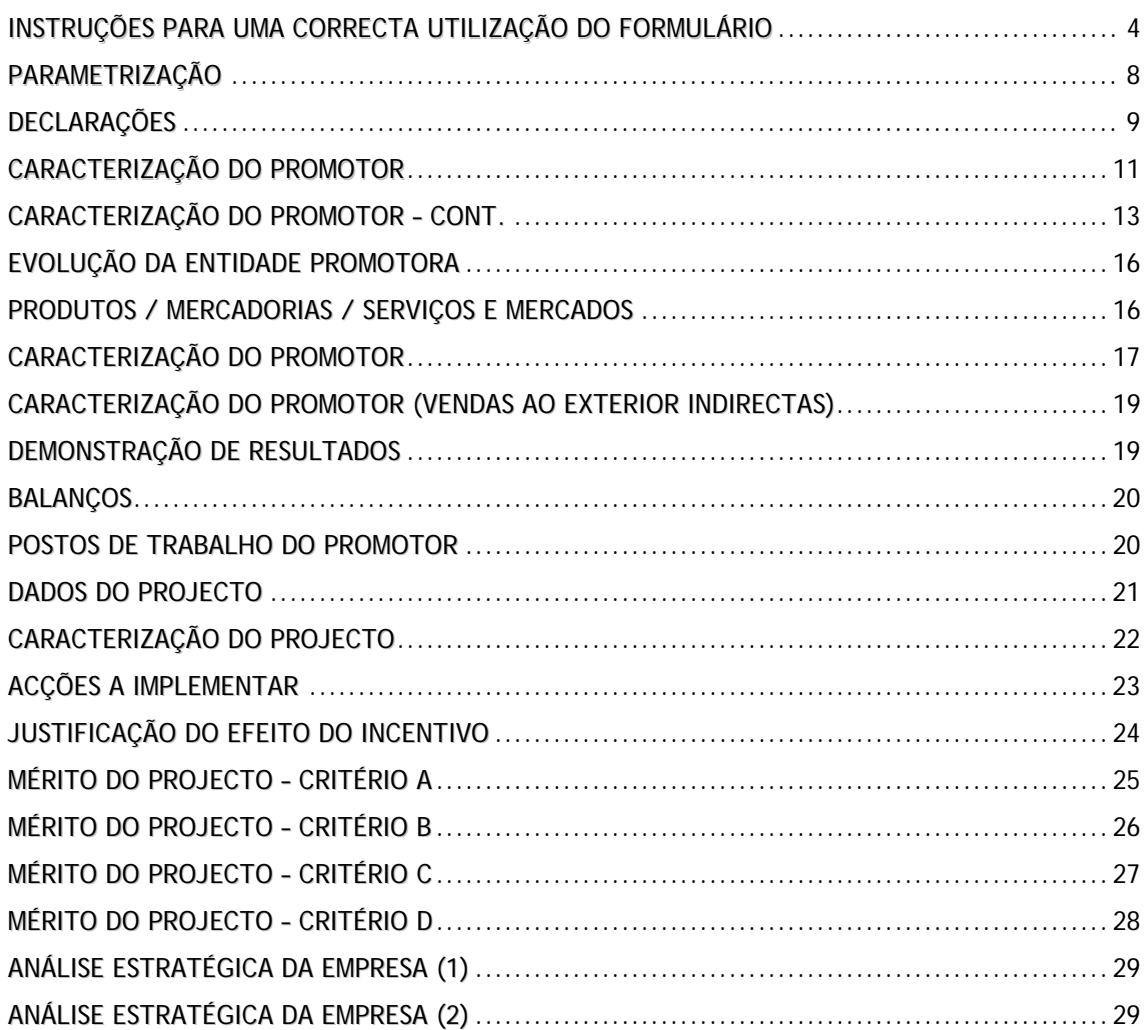

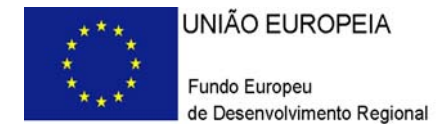

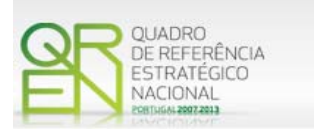

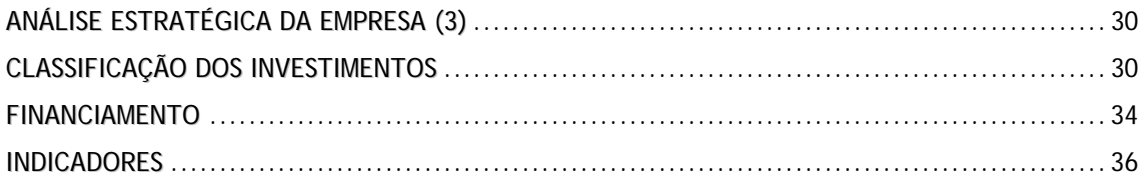

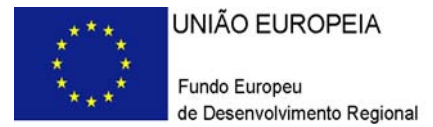

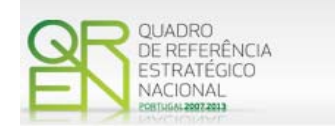

*O formulário electrónico de candidatura dispõe de um mecanismo automático de verificação de versões. Para funcionar correctamente, o equipamento onde o formulário está instalado necessita de ter acesso à Internet.* 

*Para desligar o mecanismo desmarque a caixa "Mostrar esta janela no arranque do formulário", clique em "Verificar" e a seguir feche a janela da verificação.* 

*Caso queira fazer nova verificação, clique no ícone correspondente ou utilize no Menu Principal a opção "Verificar versão".* 

*Se acede à Internet com proxy (pergunte ao administrador do seu sistema) digite o endereço do proxy e a porta respectiva antes de fazer a verificação. Se não, deixe os referidos campos em branco.* 

<span id="page-5-0"></span>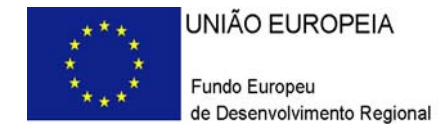

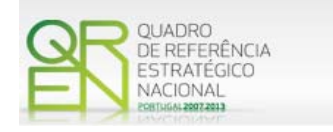

### **UTILIZAÇÃO DO FORMULÁRIO**

#### **INSTRUÇÕES PARA UMA CORRECTA UTILIZAÇÃO DO FORMULÁRIO**

#### **Funcionamento genérico**

Os formulários estão disponíveis apenas nos formatos existentes no Site incentivos às empresas ( **[http://www.incentivos.qren.pt](http://www.incentivos.qren.pt/) )**, no Site do Programa Operacional Temático Factores de Competitividade ( **[http://www.pofc.qren.pt](http://www.pofc.qren.pt/)** ) e ainda nos sites dos respectivos Programas Operacionais Regionais.

A instalação dos formulários pode ser efectuada em qualquer computador que possua o sistema operativo Windows ou outro. Apenas deve ter presente que antes de utilizar o formulário, deverá instalar a versão 1.6 do motor Java (também disponível para download) adequado à versão do sistema operativo que utiliza, seguindo as indicações descritas para a instalação.

Se possui um sistema operativo "Não-Windows", deve retirar o formulário da Net na opção "Instalação m Sistemas Não-Windows", fazer download do ficheiro compactado (zip), abri-lo e extrair para uma pasta no seu computador o ficheiro com extensão jar, (este ficheiro é o formulário) e é esse o ficheiro que deve executar (clicar com o cursor do rato em cima do ficheiro). Caso o formulário não abra, é porque o mesmo não localizou onde o Java está instalado. Deve localizar a pasta onde fez a instalação, abrir uma linha de comando e digitar o seguinte:

*java -jar* **"nome do ficheiro jar que tirou da Net"** 

O formulário depois de preenchido grava no computador um ficheiro com o nome que escolher, por exemplo "**nomedoficheiro.i4**" podendo posteriormente ser importado noutro computador que tenha o formulário instalado.

**Nota:** Se é utilizador do Sistema Operativo Vista, siga as seguintes instruções de instalação:

1. Instale o formulário numa pasta qualquer;

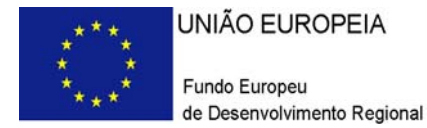

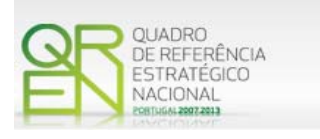

2. Salve o ficheiro sempre numa pasta diferente daquela onde instalou o formulário e onde tenha permissões de leitura e escrita;

3. Altere as propriedades do *shortcut* (atalho) criado no *desktop* (área de trabalho), limpando no campo "Iniciar em" (*Starting in*) o que lá estiver escrito e clique em OK.

Antes de enviar a sua candidatura, verifique se está a utilizar a última versão do formulário.

#### **Actualização do formulário**

O formulário electrónico de candidatura dispõe de um mecanismo automático de verificação de versões.

Para funcionar correctamente, o equipamento onde o formulário está instalado necessita de ter acesso à Internet. Para desligar o mecanismo desmarque a caixa "**Mostrar esta janela no arranque do formulário**", clique em "**Verificar**" e a seguir feche a janela da verificação. Caso queira fazer nova verificação, clique no ícone correspondente ou utilize no Menu Principal a opção "**Verificar versão**". Se acede à Internet com proxy (pergunte ao administrador do seu sistema) digite o endereço do proxy e o porto respectivo antes de fazer a verificação. Se não, deixe os referidos campos em branco.

A versão mais recente do formulário importa os dados inseridos nos ficheiros gravados na versão anterior, desde que os ficheiros sejam criados por formulários relativos ao mesmo aviso de abertura de concurso. Depois de instalada a nova versão do formulário apenas tem de procurar o ficheiro gravado na versão anterior por exemplo "**nomedoficheiro.i4**" e abri-lo na versão mais recente.

#### **Validação e envio dos dados da candidatura**

O formulário permite validar os dados inseridos, através da utilização, no menu "Acções", da opção "Validar Formulário" ou em alternativa "clicar" no ícone de validação<sup>[1](#page-6-0)</sup>, podendo esta validação também ser feita por página. Emite mensagens de erro (a vermelho) e alertas (a amarelo) sinalizando anomalias no preenchimento. Apenas os erros impedem o envio da candidatura.

<span id="page-6-0"></span>-

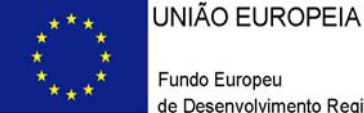

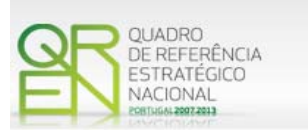

Após a validação final da informação, para enviar a candidatura deverá seleccionar no menu "Acções" a opção "Exportar Candidatura" ou em alternativa "clicar" no ícone de exportação<sup>[2](#page-7-0)</sup>. O ficheiro é assim enviado electronicamente não sendo necessário qualquer outro procedimento adicional, nem qualquer outro tipo de encaminhamento da candidatura.

Salienta-se que **não é aceite o envio de candidaturas através de e-mail**. O único e exclusivo meio de envio das candidaturas é através da utilização do próprio formulário de candidatura instalado no computador.

No fim da sessão de envio da candidatura pela Internet, o promotor obtém uma chave sob o formato nº **Txxxxxxxxx-xxxxxxxx,** confirmando que os seus dados foram recebidos com sucesso.

#### **Erros genéricos e bloqueios**

Caso ocorram com alguma frequência erros e/ou bloqueios no preenchimento do formulário, esse facto poderá significar que existe um problema de falta de memória do computador. Neste caso, sugerem-se alguns dos seguintes procedimentos:

- 1. Fechar algumas janelas que eventualmente se encontrem abertas no computador;
- 2. Sugere-se o encerramento de janelas relacionadas com o Word, Excel ou outras aplicações, de forma a libertar espaço para o formulário;
- 3. Relativamente ao ponto anterior, importa esclarecer que a gestão da memória é efectuada pelo sistema operativo do computador e não pelo formulário;
- 4. Expandir a janela onde está a ser executado o formulário, clicando no botão de maximizar de modo que o formulário ocupe toda a largura do ecrã;
- 5. O passo anterior permite uma menor utilização da barra de scroll horizontal;
- 6. Gravar com frequência os dados para não os perder.

<span id="page-7-0"></span>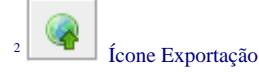

-

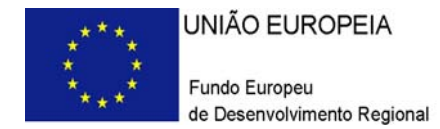

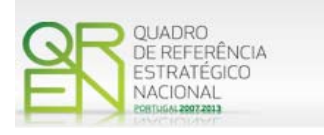

*O período previsional pós-projecto de preenchimento obrigatório no formulário está indexado ao período de execução do projecto. Assim, sugerimos que, previamente ao preenchimento dos dados pós-projecto (Balanços, Demonstrações de Resultados, Postos de Trabalho, etc…), insira a calendarização do investimento constante da página 12- Dados do Projecto.* 

<span id="page-9-0"></span>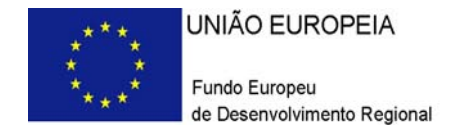

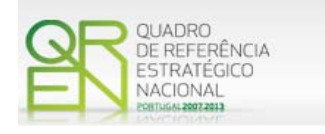

# **PARAMETRIZAÇÃO**

#### **PÁGINA1 - PARAMETRIZAÇÃO RAMETRIZAÇÃO**

#### **Parametrização**

- **Ano de Referência** 
	- o Corresponde ao ano da recepção da candidatura, que no caso do presente Aviso é o exercício económico de 2011.
- **Projecto de Regime Especial** 
	- o Matéria não aplicável no actual Aviso de Abertura de Concurso.
- **Enquadramento em Estratégias de Eficiência Colectiva** 
	- o Seleccionar o enquadramento no Pólo de Competitividade e Tecnologia das Indústrias da Mobilidade.
- **Fundamentação do enquadramento no Aviso de Abertura Justificar a relevância do projecto para a concretização dos objectivos estratégicos do PCT das Indústrias da Mobilidade**

<span id="page-10-0"></span>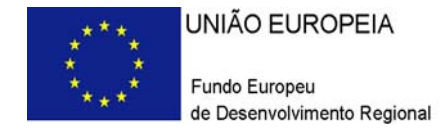

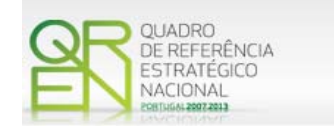

# **DECLARAÇÕES**

#### **PÁGINA2 - DECLARAÇÕES CLARAÇÕES**

#### **Declarações de Compromisso**

#### **1. Geral**

-

• Deve assinalar a opção de acordo ou desacordo, quanto à utilização dos dados da candidatura para finalidades integradas no âmbito do QREN, seleccionando Sim ou Não, assinalando também, a veracidade das informações referidas, quer no formulário, quer ao nível dos pressupostos utilizados na definição do projecto.

#### **2. Condições Gerais de Elegibilidade do Promotor e do Projecto**

• Deve indicar que tomou conhecimento das condições gerais de elegibilidade do promotor e do projecto, constantes do Enquadramento Nacional (artigos n.<sup>®</sup> 11<sup>°</sup> e 12º do Decreto-Lei n.º 287/2007, de 17 de Agosto, alterado e republicado pelo [Decreto-Lei n.º 65/2009 de 20 de Março](http://www.pofc.qren.pt/ResourcesUser/Legislacao/Decreto_Lei_65_2009.pdf)<sup>[3](#page-10-1)</sup>) e rectificado pela Declaração de [Rectificação n.º 33/2009, de 19 de Maio\)](http://www.pofc.qren.pt/ResourcesUser/Legislacao/20090519_Declaracao_Rectificacao_33_2009.pdf), bem como assinalar, que declara cumprir ou encontrar-se em situação de cumprir as referidas condições.

<span id="page-10-1"></span><sup>3</sup> Para ter acesso ao documento clique no texto ou escreva o endereço seguinte no seu motor de pesquisa: [http://www.pofc.qren.pt/ResourcesUser/Legislacao/Decreto\\_Lei\\_65\\_2009.pdf](http://www.pofc.qren.pt/ResourcesUser/Legislacao/Decreto_Lei_65_2009.pdf)

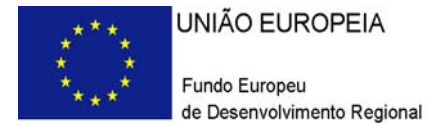

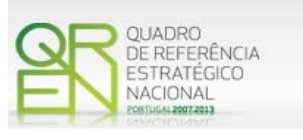

- **3. Condições Específicas de Elegibilidade do Promotor e do Projecto** 
	- Deve indicar que tomou conhecimento das condições específicas de elegibilidade do promotor e do projecto, constantes do Regulamento do Sistema de Incentivos à Inovação (Portaria nº 1464/2007 de 15 de Novembro, alterada e republicada pela Portaria n.º 353-C/2009 de 3 de Abril e pela [Portaria n.º 1103/2010](http://www.pofc.qren.pt/ResourcesUser/Legislacao/2010/20101025_SI-Inov_P_1103_2010.pdf) de 25 de Outubro<sup>4</sup>), assinalando também, que declara cumprir ou encontrar-se em situação de cumprir nos prazos estabelecidos, as referidas condições, assim como comprovar esse cumprimento.

#### **4. Obrigações das Entidades Beneficiárias**

- Deve assinalar o respectivo quadrado, caso se encontre ou não obrigado ao cumprimento dos normativos legais em matéria de contratação pública para a execução dos projectos.
- Deve assinalar que tomou conhecimento, declarando encontrar-se em condições de cumprir com as obrigações das entidades beneficiárias nos termos do art. 13º do Enquadramento Nacional, com a [Portaria](http://www.pofc.qren.pt/ResourcesUser/Legislacao/2010/20101025_SI-Inov_P_1103_2010.pdf) que regulamenta o Sistema de Incentivos e com o [Aviso de Abertura de Concurso](http://www.pofc.qren.pt/ResourcesUser/Avisos/2011/20110526_AAC_11_2011_SIInovProd_Mobi_E.pdf), com destaque para as restantes obrigações, como sejam, o cumprimento, quando aplicável, dos normativos legais em matéria de contratação pública no âmbito da execução dos projectos.

#### **5. Apoio ao abrigo das medidas de capital de risco**

- Deve assinalar a respectiva situação aplicável conforme a entidade promotora tenha beneficiado de algum apoio proveniente de instrumentos de capital de risco com participação pública.
- Caso tenha assinalado afirmativamente deverá ainda indicar a data de aprovação dessa participação e o respectivo montante de financiamento.

#### **Observações:**

Espaço reservado a texto, para ocorrências que considere pertinentes relativamente ao teor das suas declarações, assinaladas nos nºs 1 a 5 anteriores.

<span id="page-12-0"></span>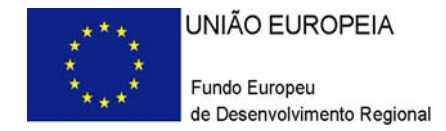

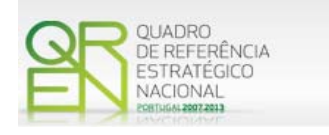

### **CARACTERIZAÇÃO DO PROMOTOR**

#### **PÁGINA3 – CARACTERIZAÇÃO RACTERIZAÇÃO DOPROMOTOR**

#### **Caracterização do Promotor**

#### **Identificação do Promotor**

- *Nº de Identificação Fiscal e Nome ou Designação Social* Identificação completa e obrigatória, de acordo com o Cartão do Registo Nacional de Pessoas Colectivas.
- *Código Postal* O Código Postal deve ser correctamente indicado e, em caso de dúvida, podem ser consultados os serviços dos CTT ou o respectivo *site* na *Internet* – [www.ctt.pt](http://www.ctt.pt/) . O Código Postal deve conter 4 dígitos iniciais, acrescidos de um subcódigo de 3 dígitos, seguido da Designação Postal. Exemplo: 1208-148 LISBOA.
- *URL*  "(Uniform Resource Locator)" Endereço electrónico na *Internet*.
- *Tipologia de Beneficiário*  Pretende-se que seja seleccionada a caracterização jurídica que corresponda à da entidade promotora do investimento, na data da candidatura. Sempre que, na listagem de caracterizações pré-definidas e admissíveis, não constar a caracterização do Promotor, poderá ser escolhida a opção "Outra entidade de carácter empresarial".
- *Fins Lucrativos* Assinalar conforme aplicável.
- *Data de Constituição/Data de Início da Actividade* Indicar as datas no formato aaaa-mm-dd .
	- *Data de Constituição*  Data que consta no registo da Conservatória do Registo Comercial. Indicar a data no formato aaaa-mm-dd.
	- *Data de Início da Actividade*  data que consta no modelo entregue nos serviços da Direcção Geral de Impostos. Indicar a data no formato aaaa-mm-dd.
	- *Matriculada sob o Nº / Conservatória do Registo Comercial Estes campos não são* de preenchimento obrigatório, tratando-se de Empresário em Nome Individual.
	- *Capital Social* Mencionar o valor do Capital Social actual do Promotor, constante do contrato de sociedade/pacto social ou da sua última alteração. Este campo

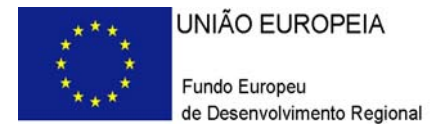

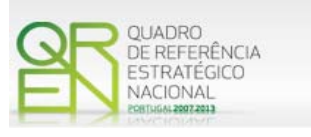

não será de preenchimento obrigatório, tratando-se de Empresário Individual.

• *Identificação dos códigos de validação da IES:*

Uma vez que se tratam de dados objecto de avaliação em sede de candidatura/contratação, esta informação destina-se a tornar o processo de avaliação de candidatura mais célere, evitando, assim, um possível pedido de esclarecimentos adicionais por parte do Organismo Intermédio (OI).

Salienta-se que o preenchimento destes dados não é obrigatório.

#### **Contactos do Promotor para efeitos do projecto**

• *Dados de contacto diferentes dos da Sede Social?* Caso responda afirmativamente, deve preencher obrigatoriamente os respectivos campos.

#### **Entidade consultora responsável pela elaboração da candidatura**

• Se a candidatura foi elaborada por uma entidade consultora, os campos de identificação e de contacto respeitantes a essa entidade, devem ser obrigatoriamente preenchidos.

#### **Actividade(s) Económica(s) da Empresa**

• Devem ser indicadas as CAE - Classificação Portuguesa das Actividades Económicas do Promotor, por ordem decrescente de importância no volume de negócios (Vendas e Serviços Prestados), do ano pré-projecto e no ano pós-projecto.

O ano pré-projecto no caso do presente Aviso corresponde ao exercício económico de 2010, e o ano pós-projecto ao terceiro exercício económico completo após a conclusão do investimento.

- No campo CAE, surgirá uma lista de nºs constituídos por cinco dígitos correspondente ao Código da Actividade Económica, de acordo com a CAE - Rev. 3 ([Dec-Lei nº 381/2007](http://www.pofc.qren.pt/ResourcesUser/Legislacao/DL381.pdf), de 14 de Novembro). Deverão ser escolhidos os nºs aplicáveis ao Promotor, representativos da actividade económica principal e das secundárias que, no seu conjunto, representem 100% do volume de negócios.
- Será automaticamente preenchida, a Designação correspondente aos nºs da CAE anteriormente inseridos.

<span id="page-14-0"></span>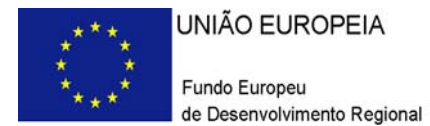

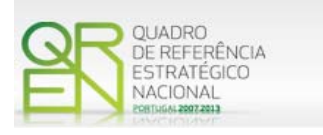

**Localização dos Estabelecimentos do Promotor**

- Pretende-se, com este quadro, conhecer a **Designação** e a localização (**Freguesia, Concelho, Zona NUT II e País**) dos estabelecimentos/empreendimentos actuais do Promotor. Deverá ser preenchida uma linha por cada estabelecimento/empreendimento, mesmo quando localizados em igual Concelho;
- No caso de um estabelecimento/empreendimento se encontrar localizado no estrangeiro, deverá indicar-se o respectivo **País**, sendo as colunas **Concelho** e **Freguesia** preenchidos automaticamente com a opção "**estrangeiro**".
- A coluna **NUT II** é automaticamente preenchida ou fica não activa, em função da informação introduzida nas colunas anteriores.

**Nota: O Aviso 11/SI/2011 contempla todas as regiões NUTS II do Continente, com excepção da região de Lisboa.** 

#### **PÁGINA4 – CARACTERIZAÇÃO RACTERIZAÇÃO DOPROMOTOR– CONT.**

#### **Participantes no Capital do Promotor**

Pretende-se com este quadro, a indicação dos sócios da Entidade Promotora constituída (participantes – pessoas singulares ou colectivas).

- Na coluna **Tipo**, deve ser seleccionado o tipo de participante.
- Na coluna **País**, deve Indicar-se o país de localização da sede social da empresa, ou o país de residência habitual do sócio da empresa promotora.
- O **Número de Identificação Fiscal** (NIF/NIPC) ou seja, o Número de Identificação Fiscal de Pessoa Colectiva (no caso de se tratar de uma Entidade Estrangeira não deverá ser preenchido este campo).
- Na coluna **Designação**, deve ser identificado quem detiver participação no Capital Social do Promotor, no final do ano fiscal anterior à apresentação da candidatura, que no caso do presente Aviso é 2010.

Se, entretanto, ocorreram modificações entre aquela data e a da candidatura, o

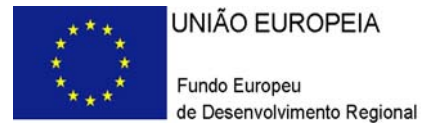

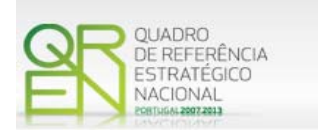

facto deve ser mencionado, bem como referida a data da escritura pública de alteração e caracterizada a nova estrutura societária no ponto "Evolução da Empresa".

• Na coluna **Participação %,** deve indicar-se a percentagem do capital social do Promotor, atribuível a cada um dos sócios e constante dos registos oficiais da empresa, mencionados no Código das Sociedades Comerciais, aplicável a cada um dos tipos de sociedades. A soma das percentagens de participação deve ser igual a 100.

#### **Aferição do Escalão Dimensional da Empresa**

Tratando-se de apoios dirigidos exclusivamente a PME, as empresas promotoras têm de **obter ou renovar** com os últimos dados contabilísticos oficialmente entregues, a correspondente Certificação Electrónica prevista no Decreto-Lei nº 372/2007, de 6 de Novembro, alterado pelo [Decreto-Lei n.º 143/2009, de 16 de Junho,](http://www.pofc.qren.pt/ResourcesUser/Legislacao/Decreto_Lei_143_2009.pdf) através do site do IAPMEI [\(http://www.iapmei.pt/iapmei-art-03.php?id=2415\)](http://www.iapmei.pt/iapmei-art-03.php?id=2415), registando-se e submetendo o formulário electrónico específico ali disponibilizado<sup>[4](#page-15-0)</sup>.

• Deve ser assinalada pela entidade promotora, a **Dimensão** da empresa, de acordo com o estabelecido na [Recomendação nº 2003/361/CE,](http://www.pofc.qren.pt/ResourcesUser/Legislacao/Recomenda%C3%A7%C3%A3o%20da%20Comiss%C3%A3o%20361_03.pdf) de 6 de Maio, da Comissão.

#### **Outros Dados de Caracterização**

Deverá responder às seguintes questões:

o Possui ou pertence a um grupo empresarial com facturação anual consolidada

<span id="page-15-0"></span><sup>-</sup>4 A decisão sobre o pedido de Certificação Electrónica PME ou a sua renovação é disponibilizada aos interessados, via electrónica, através do site do IAPMEI, após a conclusão do preenchimento integral do respectivo formulário electrónico.

Alerta-se para o facto de que uma vez obtida a Certificação Electrónica de PME, aquela é passível de caducar findo o seu prazo de validade, caso não tenha sido objecto de renovação, pelo que, deverá confirmar regularmente se a mesma mantém a respectiva validade

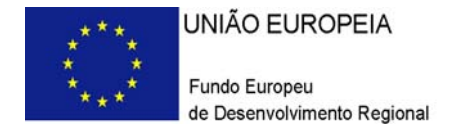

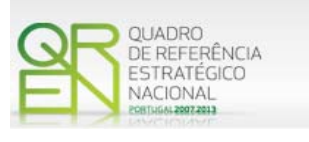

superior a € 75.000.000 - Escolher , obrigatoriamente, a opção Sim ou Não.

o Pretende candidatar-se aos Benefícios Fiscais previstos no [Decreto Lei n.º](http://info.portaldasfinancas.gov.pt/pt/informacao_fiscal/codigos_tributarios/bf_rep/Cod_Fiscal_do_Investimento.htm)  [249/2009](http://info.portaldasfinancas.gov.pt/pt/informacao_fiscal/codigos_tributarios/bf_rep/Cod_Fiscal_do_Investimento.htm) - Escolher, obrigatoriamente, a opção Sim ou Não.

Caso seleccione a opção Sim deve apresentar uma candidatura específica aos Benefícios Fiscais nos termos do [Decreto Lei n.º 249/2009,](http://info.portaldasfinancas.gov.pt/pt/informacao_fiscal/codigos_tributarios/bf_rep/Cod_Fiscal_do_Investimento.htm) podendo contactar, para este efeito, o organismo técnico.

#### **Distribuição dos Postos de Trabalho por Níveis de Qualificação**

As entidades promotoras devem indicar na estrutura os níveis de qualificação, o número de trabalhadores, homens e mulheres que, de acordo com a informação reportada ao último mês de 2010, se encontravam em cada uma das situações. Para orientação de preenchimento pode ser consultada a seguinte tabela:

**Quadro de Pessoal** – De acordo com a estrutura constante do Anexo II do quadro Nacional de Qualificações publicado pela [Portaria 782/2009](http://www.catalogo.anq.gov.pt/Documentacao/Documents/Legisla%C3%A7%C3%A3o/Portaria782_2009_QNQ.pdf), de 23 de Julho.

- Nível I Habilitação escolar correspondente ao 2.º ciclo do ensino básico.
- Nível II Habilitação escolar correspondente 3º ciclo do ensino básico.
- Nível III Habilitação escolar correspondente ao ensino secundário.
- Nível IV Habilitação escolar correspondente ao ensino secundário obtido por percursos de dupla certificação ou com estágio profissional.
- Nível V Habilitação pós-secundária não superior (conforme diploma de especialização tecnológica para desempenho de profissão qualificada de nível IV).
- Nível VI Habilitação Superior Licenciatura.
- Nível VII Habilitação Superior Mestrado.
- Nível VIII Habilitação Superior Doutoramento.

<span id="page-17-0"></span>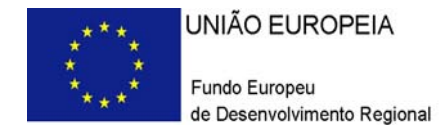

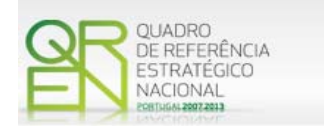

## **EVOLUÇÃO DA ENTIDADE PROMOTORA**

#### **PÁGINA 5 - EVOLUÇÃO DA ENTIDADE PROMOTORA**

#### **Evolução da Entidade Promotora**

- Pretende-se uma descrição sumária da evolução da entidade promotora, com identificação clara dos pontos fortes e fracos em cada área funcional da empresa, referenciando as alterações ao capital social e sua distribuição, as fases críticas e soluções implementadas, as alterações de tecnologias e principais investimentos realizados, associados aos seus objectivos estratégicos.
- Considerando os investimentos em internacionalização, deve constar neste quadro de texto, a referência à data de início de exportação e à actividade internacional do Promotor.
- Na situação de empresa não autónoma, deve constar neste quadro, a referência à sua estrutura de participações e a relação das empresas do grupo e associadas.
- Na situação de Empresário em Nome Individual, deverão ser utilizados os dados históricos dessa entidade, sempre que for o caso.

#### **PÁGINA 6 - PRODUTOS / MERCADORIAS / SERVIÇOS E MERCADOS**

#### **Produtos / Mercadorias / Serviços e Mercados**

Pretende-se uma descrição e caracterização dos aspectos mais significativos no que respeita ao relacionamento da empresa, quer a montante (aquisição de matérias-primas e serviços externos), quer a jusante (produtos, mercadorias, serviços e mercados) da sua cadeia de valor, a identificação clara das ameaças e oportunidades, bem como da sua inserção a nível regional e concorrencial, devendo ser caracterizada e fundamentada a orientação futura da actuação da empresa.

Pretende-se também, que sejam identificados os diferentes tipos de financiamento utilizados, e caracterizados os principais clientes, nacionais e estrangeiros, as colaborações externas de carácter permanente, associações a que a empresa está ou estará ligada, e os seus consultores.

<span id="page-18-0"></span>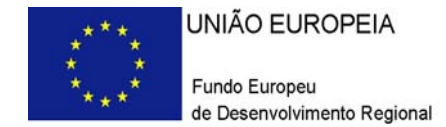

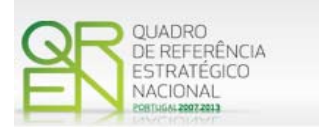

Deve referir-se detalhadamente:

a) No âmbito dos Principais Produtos/Mercadorias/Serviços

- Indicação das características e posicionamento (na cadeia de valor e segmentos alvo) dos actuais e principais produtos /mercadorias/serviços, bem como a sua representatividade quantificada (em % do volume de negócios da empresa);
- Referenciação aos novos produtos, às suas potencialidades e vantagens comparativas, bem como do seu posicionamento (na cadeia de valor e segmentos alvo).
- Indicação das marcas próprias do promotor e para cada uma delas a especificação dos produtos comercializados e dos mercados abrangidos pelo registo, bem como a sua representatividade quantificada (em % do volume de negócios da empresa).

b) No que se refere às Principais Matérias Primas - Fornecimentos e Serviços Externos

- Identificação e principais características;
- Mercados de abastecimento:
- Influência na qualidade final.

#### **PÁGINA 7 - CARACTERIZAÇÃO DO PROMOTOR**

**Actividade Económica por Mercado** 

Pretende-se neste quadro, obter informação sobre a actividade histórica (ano 2010) e previsional (ano pós-projecto) da entidade promotora, distribuída por mercados de origem e destino dos produtos, mercadorias ou serviços. Salienta-se que as mesmas devem encontrarse relevadas na contabilidade da empresa e suportada nos dados incluídos na IES.

- Na coluna **Tipo**, deve ser seleccionada a tipologia da transacção.
- Na coluna de **Designação do Bem/Serviço**, deve ser seleccionado o tipo de bem

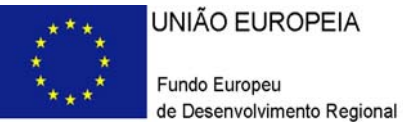

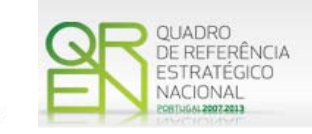

ou serviço transaccionado ou a transaccionar. Na lista apresentada surgem, em primeiro lugar, as categorias de Serviços (hierarquizadas segundo o quadro abaixo) e em seguida, as tipologias de bens, sendo que, para estes foi utilizado o nível 2 de desagregação (2 primeiros dígitos) da Nomenclatura Combinada (2010), de uso obrigatório para a classificação de mercadorias na União Europeia e também disponível no *site* do Instituto Nacional de Estatística [\(http://www.ine.pt\).](http://www.ine.pt/xportal/xmain?xpid=INE&xpgid=ine_main)

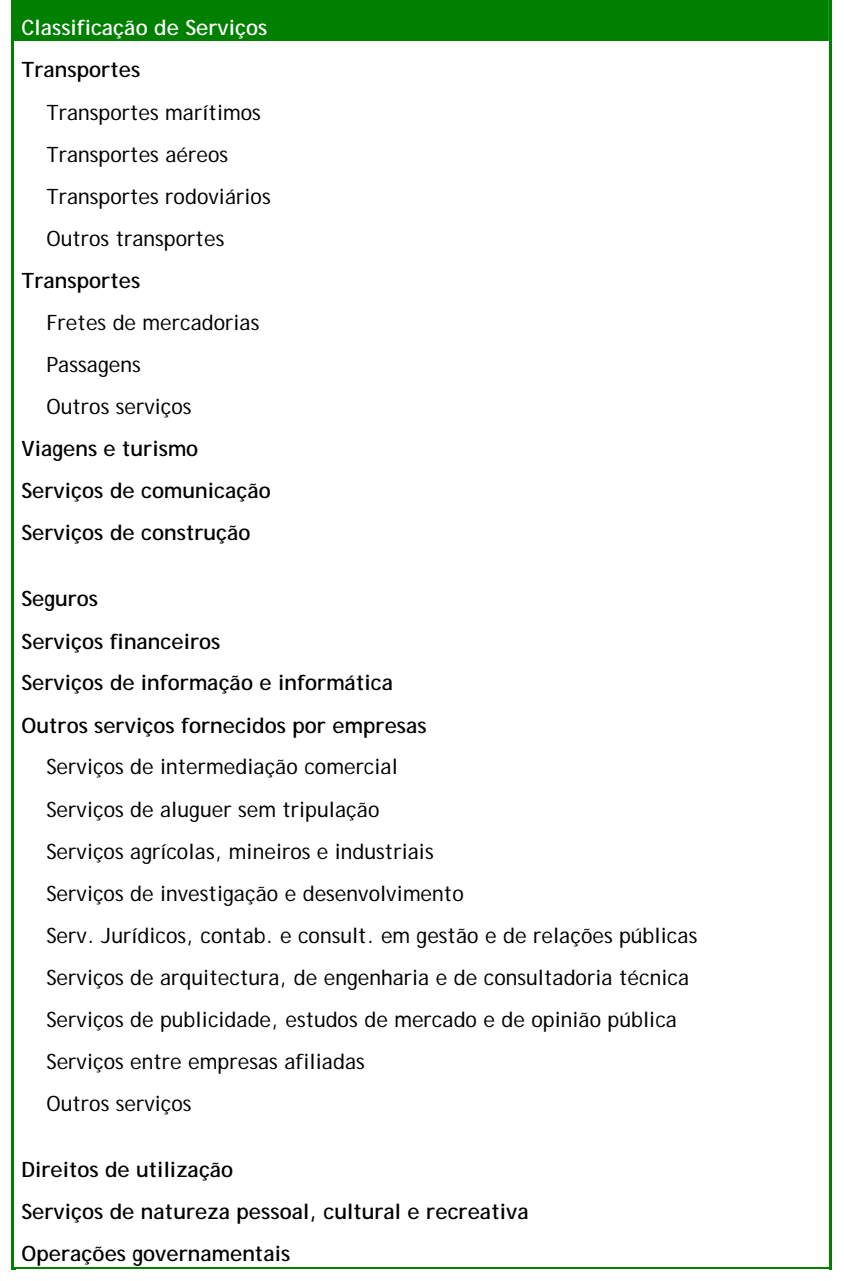

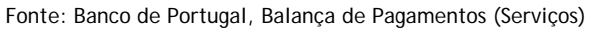

<span id="page-20-0"></span>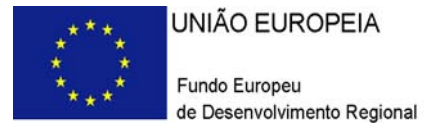

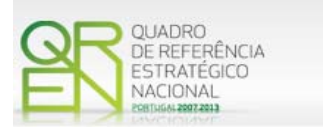

Na coluna Mercado (País), deve seleccionar-se a repartição geográfica das transacções, para cada produto, mercadoria ou serviço referenciado.

#### **PÁGINA8 – CARACTERIZAÇÃO RACTERIZAÇÃO DOPROMOTOR ROMOTOR (VENDASAOEXTERIOR XTERIOR INDIRECTAS NDIRECTAS)**

Existindo **vendas ao exterior indirectas**, ie, vendas a clientes no mercado nacional quando, posteriormente, estas são incorporadas e/ou revendidas para o mercado externo, as mesmas devem aqui ser claramente identificadas/justificadas, salientando-se que **só serão objecto de admissão as que apenas apresentam uma fase de intermediação**.

Os valores a indicar são os relativos aos anos de 2010 e ao ano pós-projecto (3 anos após a conclusão do investimento) mencionando os diferentes intervenientes na cadeia de vendas (clientes exportadores):

- NIF relativo ao Cliente exportador;
- Designação do Cliente exportador (nome da empresa).

No quadro da fundamentação deve ser referido o tipo de produto em causa, esclarecendo se é revendido ou se é incorporado noutro produto.

**Nota**: A este respeito pode ser consultada a [Orientação Técnica n.º 15.](http://www.pofc.qren.pt/ResourcesUser/Normas/2010/20101210_OT_15_2010.pdf)

#### **PÁGINA9 – DEMONSTRAÇÃO MONSTRAÇÃO DERESULTADOS SULTADOS**

**Demonstrações de Resultados Históricos e Previsionais**

O quadro deve ser preenchido com os dados correspondentes ao ano pré-projecto da candidatura (2010), assim como, com os dados relativos aos anos de implementação da candidatura e ao ano pós-projecto (isto é, três anos após a conclusão do projecto).

Refira-se que, é obrigatória a apresentação dos dados previsionais.

<span id="page-21-0"></span>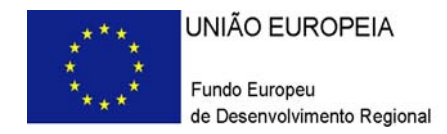

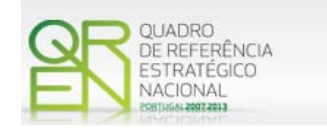

#### **PÁGINA10 – BALANÇOS**

#### **Balanços Históricos e Previsionais**

O quadro deve ser preenchido com os dados correspondentes ao ano pré-projecto da candidatura (2010), assim como, com os dados relativos aos anos de implementação da candidatura e ao ano pós-projecto (isto é, três anos após a conclusão do projecto).

Refira-se que, é obrigatória a apresentação dos dados previsionais.

#### **PÁGINA 11 - POSTOS DE TRABALHO DO PROMOTOR**

#### **Postos de Trabalho do Promotor**

Deve indicar o número de postos de trabalho, existentes em 2010, bem como, os postos de trabalho relativos ao ano pós-projecto (3º exercício económico completo após a conclusão do investimento), distribuídos por área funcional da empresa e ordenados por Níveis de Qualificação, de acordo com o Quadro anteriormente apresentado neste formulário, com a designação de "Distribuição dos Postos de Trabalho por Níveis de Qualificação".

Caso tenha sido, em anos anteriores, Empresário em Nome Individual, deve indicar também os postos de trabalho relativos aos anos históricos.

<span id="page-22-0"></span>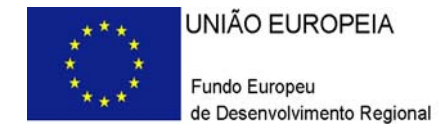

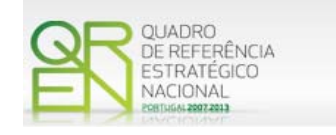

### **DADOS DO PROJECTO**

#### **PÁGINA 12 - DADOS DO PROJECTO**

**Designação do Projecto e Tipologia(s) de Investimento** 

• No campo Designação do Projecto deve ser descrito, sucintamente, o projecto que pretende realizar.

Exemplo: Criação e desenvolvimento de uma gama de produtos X ou desenvolvimento de um dado processo.

#### **Tipologia**

- No campo Tipologia deverá obrigatoriamente seleccionar a(s) tipologia(s) de projecto a que se candidata.
- As tipologias de investimento de inovação a apoiar (alíneas a) e b) do n.º 1 do artigo 5.º do Regulamento do SI Inovação), são as seguintes:
	- o Produção de novos bens e serviços ou melhorias significativas da produção actual através da transferência e aplicação de conhecimento (alínea a) do n.º 1 do artigo 5.º do Regulamento do SI Inovação);
	- o Adopção de novos, ou significativamente melhorados, processos ou métodos de fabrico, de logística e distribuição, bem como métodos organizacionais ou de marketing (alínea b) do n.º 1 do artigo 5.º do Regulamento do SI Inovação).

**Enquadramento do projecto na(s) tipologia(s) seleccionada(s)** 

• Campo de texto que deverá justificar a(s) escolha(s) da(s) tipologia(s) atrás seleccionada(s).

<span id="page-23-0"></span>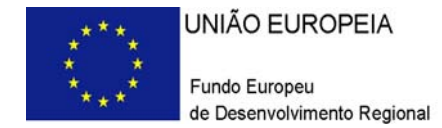

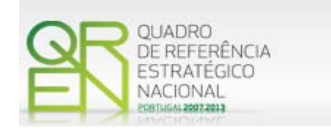

#### **Calendarização e Investimento**

• Introduzir a data de início e a data de conclusão do projecto, no formato aaaa-mmdd.

O n.º de meses é de preenchimento automático.

• Os campos "Investimento Total" e "Investimento Elegível" são de preenchimento automático em função do preenchimento do Quadro da Página 23 do formulário (Classificação dos Investimentos).

#### **Responsável Técnico pelo Projecto**

• Indicar o Nome, a Função, o número de Telefone móvel e o e-mail para contacto.

#### **Actividade(s) Económica(s) do Projecto**

• No campo CAE, surgirá uma lista de CAE a cinco dígitos correspondente ao Código da Actividade Económica, de acordo com a Classificação Portuguesa das Actividades Económicas em vigor, devendo ser escolhidos os números aplicáveis ao projecto por ordem decrescente de representatividade da actividade a desenvolver que, no seu conjunto, representem 100% do investimento do projecto.

No campo Designação, será automaticamente preenchida a respectiva designação, correspondente aos números anteriormente introduzidos.

#### **PÁGINA13 – CARACTERIZAÇÃO RACTERIZAÇÃO DOPROJECTO**

#### **Domínios de Investimento**

• No campo Domínios de Investimento deverá obrigatoriamente seleccionar o(s) domínio(s) de investimento a que se candidata.

<span id="page-24-0"></span>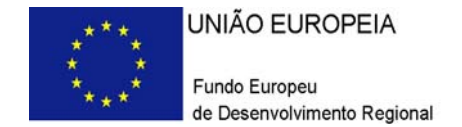

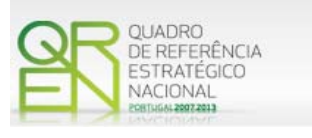

#### **Demonstrar a inserção no(s) domínio(s) seleccionado(s)**

• Campo de texto que deverá justificar a(s) escolha(s) do(s) domínio(s) atrás seleccionado(s).

### **ACÇÕES A IMPLEMENTAR**

#### **PÁGINA14 – ACÇÕESA IMPLEMENTAR PLEMENTAR**

- Pretende-se uma breve caracterização do projecto e fundamentação das despesas identificadas na secção "Classificação dos Investimentos – Quadro de Investimentos" do formulário.
- Neste âmbito devem ser referenciadas todas as informações relevantes em particular os elementos destacados na caixa de texto do formulário: Descrição do projecto; Identificação clara da estratégia face aos pontos fortes e fracos, ameaças e oportunidades; Identificação clara e quantificada de objectivos estratégicos; Adequação do investimento aos pontos fortes e fracos, ameaças e oportunidades e aos objectivos estratégicos.

Essas informações devem ter em conta não só a actividade da empresa no mercado nacional, mas também a inserção da empresa no mercado internacional e, em particular, caso estejam previstas despesas na tipologia de Internacionalização, a selecção dos mercados alvo do projecto e das formas de promoção previstas no mesmo.

Os objectivos e impacto esperado referenciados devem clarificar, quando se verifique, o grau de inovação introduzido e a que nível a mesma se manifesta.

Sempre que se encontrem previstas despesas com formação profissional apresentadas ao abrigo do ponto 2. artigo n.º 11.º do [Regulamento do SI](http://www.pofc.qren.pt/ResourcesUser/Legislacao/2010/20101025_SI-Inov_P_1103_2010.pdf) 

<span id="page-25-0"></span>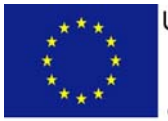

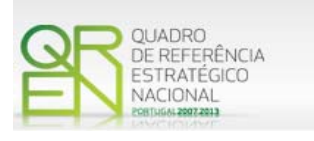

[Inovação](http://www.pofc.qren.pt/ResourcesUser/Legislacao/2010/20101025_SI-Inov_P_1103_2010.pdf), a entidade promotora deve fundamentar o Plano de Formação a apresentar, descrevendo de forma geral os objectivos e acções da formação, os cursos a realizar, bem como os formandos que irão ser incluídos nas acções descritas.

# **JUSTIFICAÇÃO DO EFEITO DO INCENTIVO**

#### **PÁGINA 15 - JUSTIFICAÇÃO DO EFEITO DO INCENTIVO**

#### **Justificação do efeito do incentivo**

**(Obrigatório para as empresas que se enquadrem no n.º 2 do artigo 10.º da [Portaria n.º](http://www.pofc.qren.pt/ResourcesUser/Legislacao/2010/20101025_SI-Inov_P_1103_2010.pdf)  [1103/2010\)](http://www.pofc.qren.pt/ResourcesUser/Legislacao/2010/20101025_SI-Inov_P_1103_2010.pdf)** 

Considera-se que existe efeito de incentivo quando o apoio concedido é determinante para a concretização do projecto, sendo para tal necessário que o promotor comprove uma ou mais das seguintes condições:

- Um aumento significativo da **dimensão do projecto**, devido ao auxílio;
- Um aumento significativo do **âmbito do projecto**, devido ao auxílio;
- Um aumento significativo do **montante total despendido** pelo beneficiário no projecto, devido ao auxílio;
- Um aumento significativo da **rapidez de conclusão** do projecto em causa.

<span id="page-26-0"></span>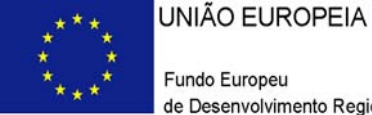

Fundo Europeu de Desenvolvimento Regional

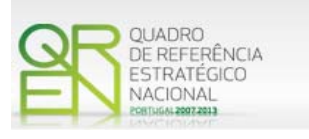

**Nota**: Caso o projecto tenha um incentivo previsto superior a 50 milhões de euros, deverá ser feita uma análise custo-benefício, descrevendo e quantificando os impactos do projecto, nomeadamente ao nível financeiro, económico, social e ambiental. A análise de custobenefício deve ter em consideração o Guia de Análise custo-benefício publicado pela DG Régio.

Tendo presente que o formulário de candidatura é enviado por via electrónica, podendo nalguns casos não comportar toda a informação resultante dessa análise custo beneficio, o promotor deve colocar no formulário de candidatura um resumo da análise e remeter em CD-ROM, para o Organismo Técnico, todos os detalhes da referida análise.

### **MÉRITO DO PROJECTO**

#### **PÁGINA16 – MÉRITODOPROJECTO– CRITÉRIOA**

**A. Qualidade do Projecto** 

#### **Fundamentação**

- Espaço reservado a texto, onde se deve fundamentar o **critério relativo à qualidade do projecto**, valorizando, essencialmente, os aspectos relativos aos 2 subcritérios:
	- **A1. Coerência e pertinência do projecto, no quadro da estratégia da empresa**

A análise deve, entre outros aspectos que se considerem relevantes, fundamentar **a articulação** entre (1) o projecto, (2) a empresa promotora e (3) o mercado, face à estratégia definida.

<span id="page-27-0"></span>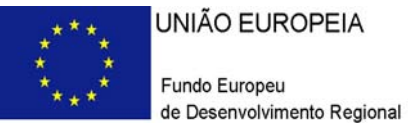

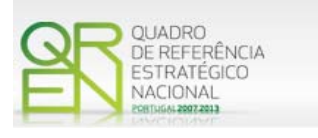

Deste modo, pretende-se que, em resultado da análise SWOT efectuada por áreas funcionais, a entidade promotora justifique o enquadramento do projecto de investimento na sua estratégia empresarial.

- **A2. Grau de inovação da solução proposta no projecto**  A análise deve salientar, entre outros, os aspectos relacionados com o grau de inovação, tendo em vista a:
	- i. Inovação de natureza radical/ruptura, de natureza incremental ou de natureza adaptativa;
	- ii. Inovação ao nível da empresa, do sector, do mercado, da região ou do país.

#### **PÁGINA17 – MÉRITODOPROJECTO– CRITÉRIOB**

**Impacto do projecto na competitividade da empresa** 

Este critério corresponde a uma avaliação quantitativa de base microeconómica sendo o resultado o apurado com base nas contas da empresa.

Para cálculo dos indicadores  $B_1$  e  $B_2$  serão utilizados os seguintes conceitos:

*VN - Volume de Negócios = Vendas e Serviços Prestados;* 

*C – Consumos Intermédios = Custo das Mercadorias Vendidas e das Matérias Consumidas + Fornecimentos e Serviços Externos + Impostos Indirectos;* 

*VBP – Valor Bruto de Produção = Volume de Negócios + Variação nos Inventários da Produção + Trabalhos para a própria entidade + Rendimentos Suplementares + Subsídios à Exploração;* 

*VAB – Valor Acrescentado Bruto = VBP – Consumos Intermédios* 

*RH - Recursos Humanos = N.ª de Trabalhadores* 

<span id="page-28-0"></span>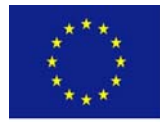

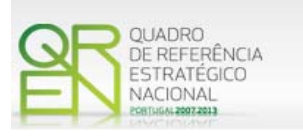

*EBE –* Excedente Bruto de Exploração = Resultado Operacional + Gastos/Reversões de Depreciação e de Amortização + Imparidade de Investimentos Depreciáveis/Amortizáveis (perdas/reversões) + Imparidade de Inventários (perdas/reversões) + Imparidade de Dívidas a Receber (perdas/reversões) + Outras Imparidades (perdas/reversões)/Imparidades (perdas/reversões)\* + Provisões (aumentos/reduções) + Imparidade de Investimentos não Depreciáveis/Amortizáveis (perdas/reversões) + Aumentos/Reduções Justo Valor. (\*) Apenas de utilização exclusiva pelas pequenas e micro entidades.

#### **Fundamentação**

- Espaço reservado a texto, onde, para resultados que se considere pertinentes relativamente às estatísticas do sector, e ainda sempre que se julgue conveniente, devem-se explicar os resultados obtidos, tendo em conta os indicadores de cada um dos seguintes dois critérios:
	- **B.1. Produtividade económica do projecto;**
	- **B.2. Aumento da capacidade de penetração no mercado internacional**

#### **PÁGINA18 – MÉRITODOPROJECTO– CRITÉRIOC**

**Contributo do projecto para a competitividade nacional** 

**Fundamentação** 

- Espaço reservado a texto, onde se deve fundamentar o **critério relativo ao contributo do projecto para a competitividade nacional**, valorizando, essencialmente, os aspectos relativos ao:
	- **C1. Valor acrescentado e efeito de arrastamento no tecido económico** A análise deve, entre outros aspectos que se considerem relevantes, valorizar:
		- O nível de valor acrescentado, medido pelo rácio VAB vs VBP pósprojecto;

<span id="page-29-0"></span>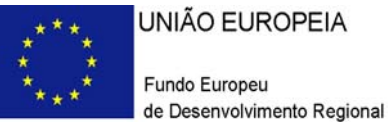

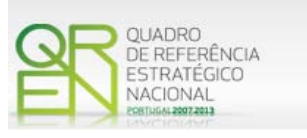

• Efeito de arrastamento no tecido económico. Aqui deverá estar claramente identificado qual o contributo do projecto para a criação de valor nas actividades a montante e a jusante, especialmente quando fornecidos a PMEs e qual, caso exista, a interacção com entidades do sistema cientifico e tecnológico nacional no desenvolvimento da inovação ao nível dos produtos/processos através de I&DT ou de transferência de tecnologia (transferência esta que não compreenda entidades pertencentes ao mesmo Grupo económico).

**Nota: Os acréscimos neste rácio superiores a 10 pontos percentuais (variação calculada pela diferença no rácio entre o ano pós-projecto e o ano pré-projecto) devem ser alvo de fundamentação adicional, enumerando razões justificativas do crescimento previsto em consequência de possíveis integrações verticais ou de vantagens competitivas geradores de maior valor acrescentado.** 

#### **C2. Criação de emprego altamente qualificado**

Este critério pretende medir o acréscimo – no caso de empresas existentes - ou taxa de emprego altamente qualificado que o projecto vai proporcionar.

#### **PÁGINA19 – MÉRITODOPROJECTO– CRITÉRIOD**

#### **Fundamentação**

• Espaço reservado a texto, onde se deve fundamentar o **critério relativo ao contributo do projecto para a competitividade regional e para a coesão económica territorial**, valorizando, essencialmente, os aspectos relativos a:

<span id="page-30-0"></span>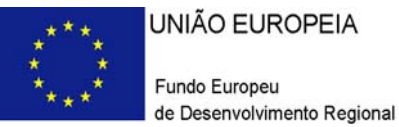

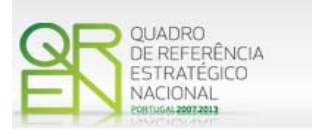

**D1. Adequação do projecto aos objectivos das estratégias regionais e contributo do projecto para a sustentação dos processos de convergência sub-regional, nos espaços regionais, e de convergência regional no espaço nacional.** 

A análise deve, entre outros aspectos que se considerem relevantes, salientar o seu contributo para o desenvolvimento da região em que se insere.

**D2. Contributo do projecto para a criação sustentável de riqueza e emprego no espaço regional de influência.** 

A análise, sempre que possível e justificável, deverá estabelecer comparações ao nível dos indicadores de referência (criação de riqueza e emprego) da região em que o projecto se insere.

### **DADOS DO PROJECTO**

#### **PÁGINA 20 - ANÁLISE ESTRATÉGICA DA EMPRESA (1)**

**Áreas de competitividade críticas para o negócio**  Pretende-se que, neste quadro, sejam identificadas as áreas críticas para o negócio e se justifiquem as razões que levam a empresa a considerá-las como tal.

#### **PÁGINA 21 - ANÁLISE ESTRATÉGICA DA EMPRESA (2)**

**Situação da empresa nas áreas de competitividade críticas** 

Pretende-se que se defina a posição da empresa, face às áreas de competitividade críticas definidas no ponto anterior.

<span id="page-31-0"></span>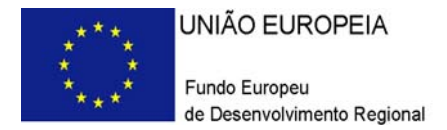

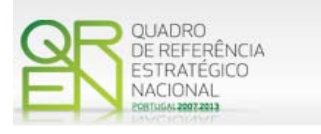

#### **PÁGINA 22 - ANÁLISE ESTRATÉGICA DA EMPRESA (3)**

#### **Fundamentação das opções de investimento**

Deverá ser fundamentada a adequação dos investimentos a realizar à estratégia da empresa, explicar em que medida esse investimento actuará eficazmente nas áreas consideradas críticas, e avaliar o seu impacto em termos de produtividade global da empresa e de ganhos ou consolidação de vantagens competitivas sustentáveis.

## **CLASSIFICAÇÃO DOS INVESTIMENTOS**

#### **PÁGINA23 – CLASSIFICAÇÃO ASSIFICAÇÃO DOSINVESTIMENTOS VESTIMENTOS**

#### **Quadro de Investimentos**

Neste quadro devem classificar-se os investimentos previstos no projecto, devendo o investimento ser desagregado de tal forma que, a cada montante de investimento possa associar-se:

- Um só calendário de aquisição;
- Uma só conta do SNC (Sistema de Normalização Contabilística);
- Um só tipo de despesa elegível e/ou não elegível;
- Um só estabelecimento;
- Uma só tipologia de investimento, no caso de haver várias.

Considera-se rubrica de investimento**,** um item do investimento efectuado/a efectuar, que disponha de um documento de suporte (factura, factura pró-forma, orçamento, contrato).

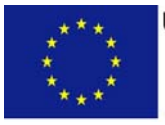

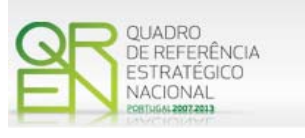

Cada rubrica deve ser suportada por apenas um documento, embora se admita que o mesmo, suporte mais duma rubrica. Neste caso, a numeração do documento deverá abranger todas as rubricas a que se refere.

Estes documentos de suporte deverão constar no *Dossier* de Projecto.

Para preenchimento do Quadro, deve atender-se às seguintes particularidades:

- A coluna **N.º**, refere-se ao documento de suporte, tal como se encontra no *Dossier* de Projecto - o **Nº** é sequencial, correspondente ao nº de inserção do documento de suporte da despesa em causa (factura pró-forma, orçamento, contrato) no *Dossier* de Projecto;
- Na coluna **Designação**, o Promotor deve referir a denominação dos investimentos, de forma a que os mesmos sejam identificáveis, em particular com as informações prestadas na secção "Acções a Implementar" do formulário.
- Na coluna **Excepção** deve assinalar-se, apenas em caso afirmativo, se o montante de investimento considerado para uma determinada rubrica, corresponde a despesas mencionadas como excepção no âmbito das condições específicas de elegibilidade do projecto, como sejam, os adiantamentos para sinalização até ao valor de 50% do custo de cada aquisição e despesas relativas a estudos prévios;
- Na coluna **Aquisição (aaaa-mm)**, deve referir-se a data em que a aquisição irá realizar-se, ou foi realizada.

**Nota: As datas referidas serão utilizadas para a definição da Programação de execução semestral a que a empresa fica vinculada no Contrato de Concessão de Incentivos, caso o projecto venha a ser considerado elegível (Ver Orientação Técnica n.º8/2011)** 

• Na coluna **Investimento**, pretende-se obter o montante do investimento previsto na rubrica (deduzido do Imposto sobre o Valor Acrescentado - IVA - sempre que o Promotor seja sujeito passivo do mesmo imposto e possa exercer o direito à sua dedução);

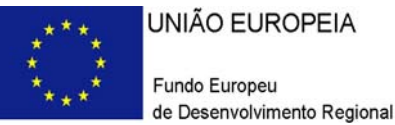

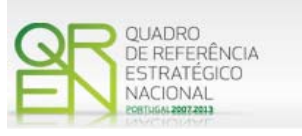

- Na coluna **Elegível**, deve o Promotor, para o montante de investimento previsto em cada uma das rubricas, referir apenas o valor que considere elegível, de acordo com as disposições regulamentares do respectivo sistema de incentivos. O valor a incluir nesta coluna, que deve ser sempre menor ou igual ao valor da coluna "Investimento", corresponde ao montante da despesa de investimento prevista, que se enquadre na respectiva alínea do artigo do diploma regulamentar do sistema de incentivos, sem aplicação das correcções referentes aos limites correspondentes. A Despesa Elegível é apurada pelo Organismo Intermédio na análise da candidatura;
- Na coluna **Classificação das Despesas**, deverá ser seleccionado na respectiva tabela, qual o tipo de Despesa Elegível, classificado de acordo com as alíneas previstas ou como Não Elegível, de acordo com o disposto na legislação regulamentar.

No caso de rubricas que envolvam simultaneamente uma componente elegível e outra não elegível, deverão ser consideradas duas linhas:

- o Uma com o montante elegível, e
- o Outra com o montante não elegível.

Quando previsto Investimento em formação de recursos humanos, o promotor deverá assinalar o valor a afectar a cada uma das seguintes tipologias de formação:

- Formação Geral/Outros Trabalhadores
- Formação Geral/Trabalhadores Desfavorecidos
- Formação Específica/ Outros Trabalhadores
- Formação Específica/ Trabalhadores Desfavorecidos

A formação geral pressupõe um ensino não vocacionado exclusiva ou principalmente para a posição actual ou futura do trabalhador na empresa beneficiária, conferindo qualificações em grande medida transferíveis para outras empresas ou para outros domínios de actividade profissional, reforçando consideravelmente, por conseguinte, a empregabilidade do trabalhador. A título de exemplo, são consideradas acções de formação geral as acções organizadas conjuntamente para várias empresas.

A formação específica pressupõe um ensino directo e principalmente vocacionado para a posição actual ou futura do trabalhador na empresa beneficiária e confere qualificações que não são, ou apenas o são numa medida limitada, transferíveis para outra empresa ou para outro domínio de actividade profissional – Enquadramento dos

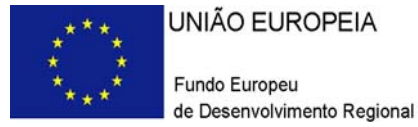

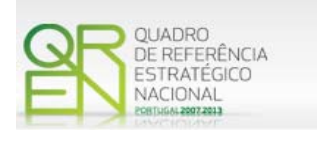

auxílios à formação (Regulamento (CE) N.º 68/2001, da Comissão) relativos à aplicação dos artigos 87º e 88º do Tratado CE, publicado no Jornal Oficial das Comunidades Europeias n.º L 10 de 13.01.2001.

Consideram-se trabalhadores desfavorecidos, os constantes da definição do conceito conforme Enquadramento dos auxílios à formação (Regulamento (CE) N.º 68/2001, da Comissão) relativos à aplicação dos artigos 87º e 88º do Tratado CE, publicado no Jornal Oficial das Comunidades Europeias n.º L 10 de 13.01.2001. Este conceito aplica-se a entidades sujeitas a auxílios de estado e portanto com fins lucrativos.

Consideram-se outros trabalhadores todos aqueles que não se enquadram no conceito de desfavorecidos.

- Nota: Para beneficiar da majoração prevista para formandos desfavorecidos (auxílios de estado), a acção deve ter exclusivamente, como destinatários, pessoas que se integrem no conceito de trabalhador desfavorecido.
- Na coluna Mercado, deve seleccionar-se o mercado onde se irá realizar a acção proposta, no caso das despesas com internacionalização, ou o mercado de aquisição da correspondente rubrica do investimento, nas restantes tipologias de despesa;
- Na coluna **Tipologia de Investimento**, deve seleccionar-se o tipo de investimento em que se enquadra a respectiva rubrica do investimento (no caso de despesas com TOC/ROC, deverá ser seleccionada a tipologia de investimento predominante do projecto, ou em alternativa, afectar proporcionalmente a despesa às tipologias de investimento);
- Na coluna **SNC**, deverá ser seleccionada qual a Conta do SNC (Sistema de Normalização Contabilística), onde se inserem os investimentos, de acordo com a tabela que surge no campo correspondente;
- A coluna **Estab.** (Estabelecimento do Projecto), encontra-se indexada ao quadro anteriormente preenchido no âmbito deste Formulário, designado por "Localização dos Estabelecimentos do Promotor", pelo que apenas deve ser seleccionado o estabelecimento respectivo;
- As colunas **Concelho** e **NUTS II** são de preenchimento automático, encontrando-se indexadas ao preenchimento da coluna Estab. e à informação relativa ao mesmo introduzida no quadro "Localização dos Estabelecimentos do Promotor".

Nota: O Aviso 11/SI/2011 contempla todas as regiões NUTS II do Continente, com excepção da região de Lisboa.

<span id="page-35-0"></span>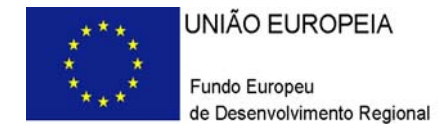

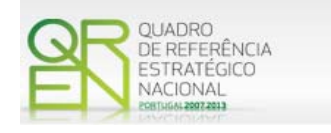

### **FINANCIAMENTO**

#### **PÁGINA24 – FINANCIAMENTO NANCIAMENTO**

#### **Estrutura de Financiamento (Recursos Financeiros)**

Pretende-se no quadro de Estrutura de Financiamento do Projecto, a indicação dos meios de financiamento do investimento, no ano anterior e nos anos da sua execução.

O financiamento total e anual, deve ser coincidente com o correspondente investimento total e anual, associado ao projecto.

O Promotor tem de evidenciar que as fontes de financiamento estão asseguradas, devendo os correspondentes documentos comprovativos constar do *Dossier* de Projecto:

#### **Capitais Próprios**

- Capital indicação de qual o aumento de capital que, eventualmente, irá financiar o investimento.
- Prestações Suplementares de Capital indicação de qual o aumento de prestações suplementares que, eventualmente, irá financiar o investimento.

#### **Autofinanciamento**

Poderá ser utilizado em cada ano de execução do investimento, um valor de autofinanciamento, que tenha como limite os meios libertos líquidos (Resultados Líquidos + Gastos/Reversões de Depreciação e de Amortização + Imparidades + Provisões + Aumentos/reduções de justo valor, obtidos no ano de 2010.

#### **Capitais Alheios:**

• Financiamento a Instituições de Crédito - indicação de qual o valor de empréstimos bancários que, eventualmente, irá financiar o investimento. Na fase de candidatura, deverá dispor no *Dossier* do Projecto, do documento comprovativo da aprovação do(s) financiamento(s) bancário(s).

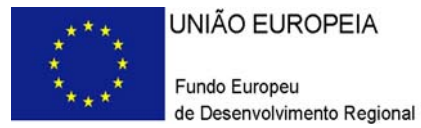

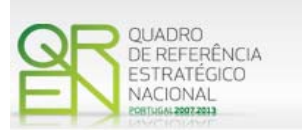

- Empréstimos por Obrigações Indicação de qual o valor de empréstimos obrigacionistas que, eventualmente, irá financiar o investimento. Na fase de candidatura, deverá dispor no *Dossier* do Projecto, da cópia da acta deliberativa da realização do empréstimo obrigacionista, incluindo as respectivas condições, nomeadamente, o montante, a taxa de juro, o valor nominal, o preço de emissão, o valor de reembolso e o método de amortização das obrigações.
- Financiamento de Sócios/Accionistas
	- Suprimentos Consolidados Indicação de novos suprimentos que irão financiar o investimento (dívidas a sócios de médio e longo prazo). Os Suprimentos necessários à verificação da cobertura financeira do projecto por capitais próprios, devem manter-se na empresa até à conclusão material e financeira do mesmo.
	- Outras Dívidas a Sócios/Accionistas Indicação de qual o valor de outras eventuais dívidas a sócios/accionistas, que irão financiar o investimento.
- Fornecedores de Investimentos indicação de qual o valor de fornecedores de investimentos que, eventualmente, irá financiar o investimento. A maturidade do crédito concedido por Fornecedores de Investimento, terá de ser igual ao prazo de execução do investimento. Na fase de candidatura, o documento comprovativo do acordo com o fornecedor de investimento, deverá integrar o *Dossier* de Projecto.
- Locação Financeira referência ao valor de locação financeira que, eventualmente, irá financiar o investimento. O Promotor compromete-se a concretizar a opção de compra do bem locado, no final do contrato de locação financeira.

#### **Incentivos:**

• O Promotor deverá indicar os montantes de incentivo reembolsável e não reembolsável, que previsivelmente lhe venham a ser atribuídos de acordo com as taxas e regras constantes da legislação.

#### **Descrição das Fontes de Financiamentos:**

• Espaço reservado a texto, para ocorrências que considere pertinentes relativas às fontes de financiamento.

<span id="page-37-0"></span>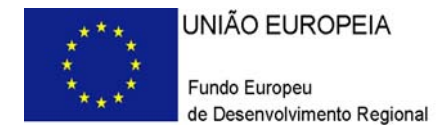

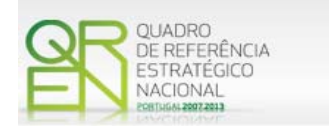

### **INDICADORES**

#### **PÁGINA25 – INDICADORES DICADORES**

#### **Indicadores Gerais**

O promotor deve quantificar/ responder afirmativamente ou negativamente aos indicadores gerais mencionados, sendo que:

- No campo pré-projecto, deverá considerar a situação geral da empresa no ano pré-projecto, relativamente a cada um dos indicadores;
- No campo pós-projecto, deverá ser apresentada a situação prevista para a empresa no pós-projecto, **tendo em consideração os resultados obtidos através da implementação do projecto**. A título exemplificativo, novas certificações, novas patentes ou diminuição das emissões de gases de efeito de estufa, não resultantes do projecto, não deverão ser consideradas.

**Nota: não devem ser assinalados no pós-projectos os resultados que não decorrem directamente da implementação do projecto.** 

#### **Indicadores de I&DT**

O promotor deve referir o valor total das despesas de I&DT quer em termos históricos quer no ano de conclusão do projecto.

Caso não tenha efectuado despesas nesta componente terá de preencher os respectivos campos com o zero.

#### **Fundamentação dos indicadores**

Pretende-se, neste quadro, a justificação dos valores constantes dos dois quadros anteriores.